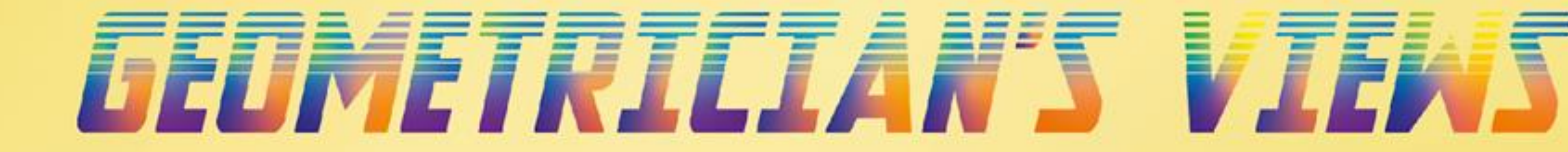

## TOPIC: NEOTRIE VR

### **Geometrical Dynamic Tools**

Colour the

elements of a

figure

Measure distance

between two

vertices

Measure angles between edges or faces

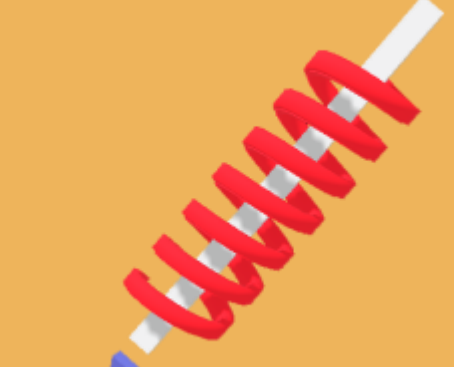

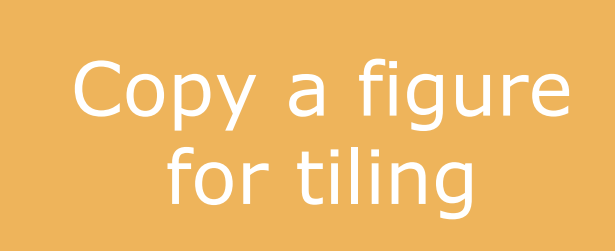

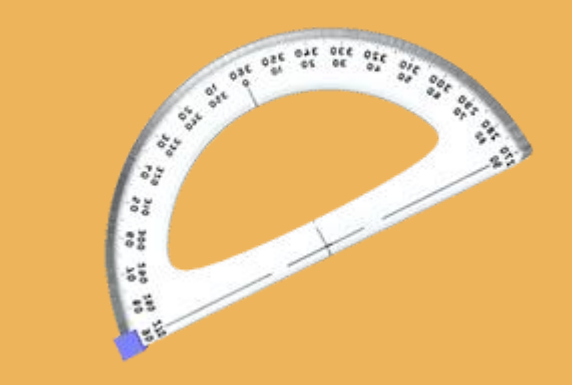

Makes central,

axial or planar

reflexions

Makes parallels

and translated

copies

Rotate a figure or make rotated

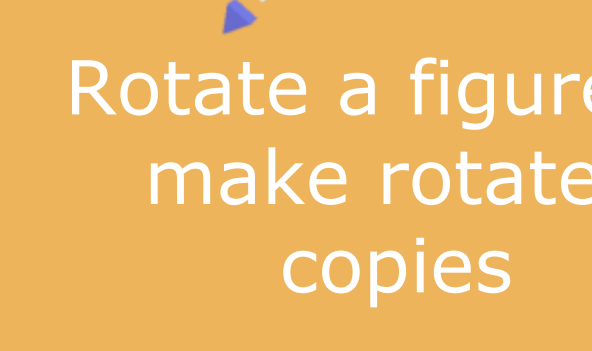

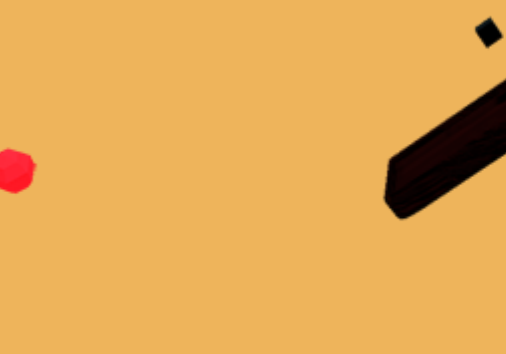

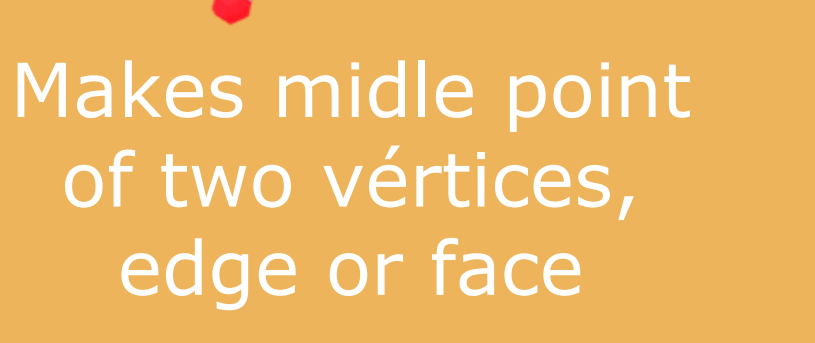

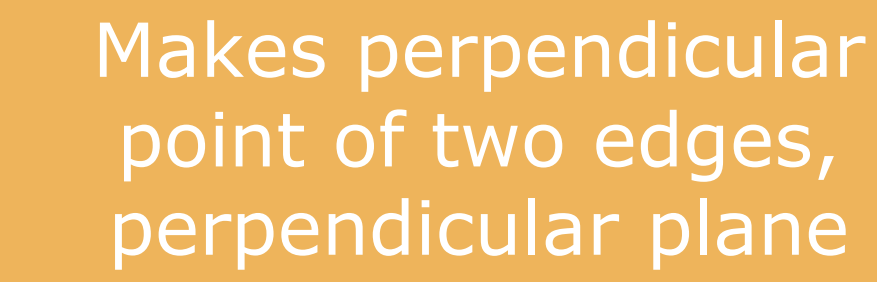

#### First activities:

3. Use the middle point tool to get the dual, an octahedron, try with other Platonic solids by touching only one vertex.

1. Build a polygon convex or non convex or with the shape of a star, and extrude it to get a prisms or pyramid. Use the pencil to paint differently the vertices, edges and faces of a prism. Count them and check the Euler formula (Euler's characteristics =2). Compare with the info given automatically.

Faces: Select 3 or more vertices to create a face by selecting the boundary edges keeping the Trigger Button pressed.

 $\bigoplus$ 

CREATE

MOVE

DRAW

**EXTRUDE** 

FACES

2. Download a cube from the gallery of figures or press the button "Platonic solids" from the virtual keyboard. Use the reflection and rotation tool to transform the cube and see their rotational and planar symmetries. Draw the planes of symmetries of the cube.

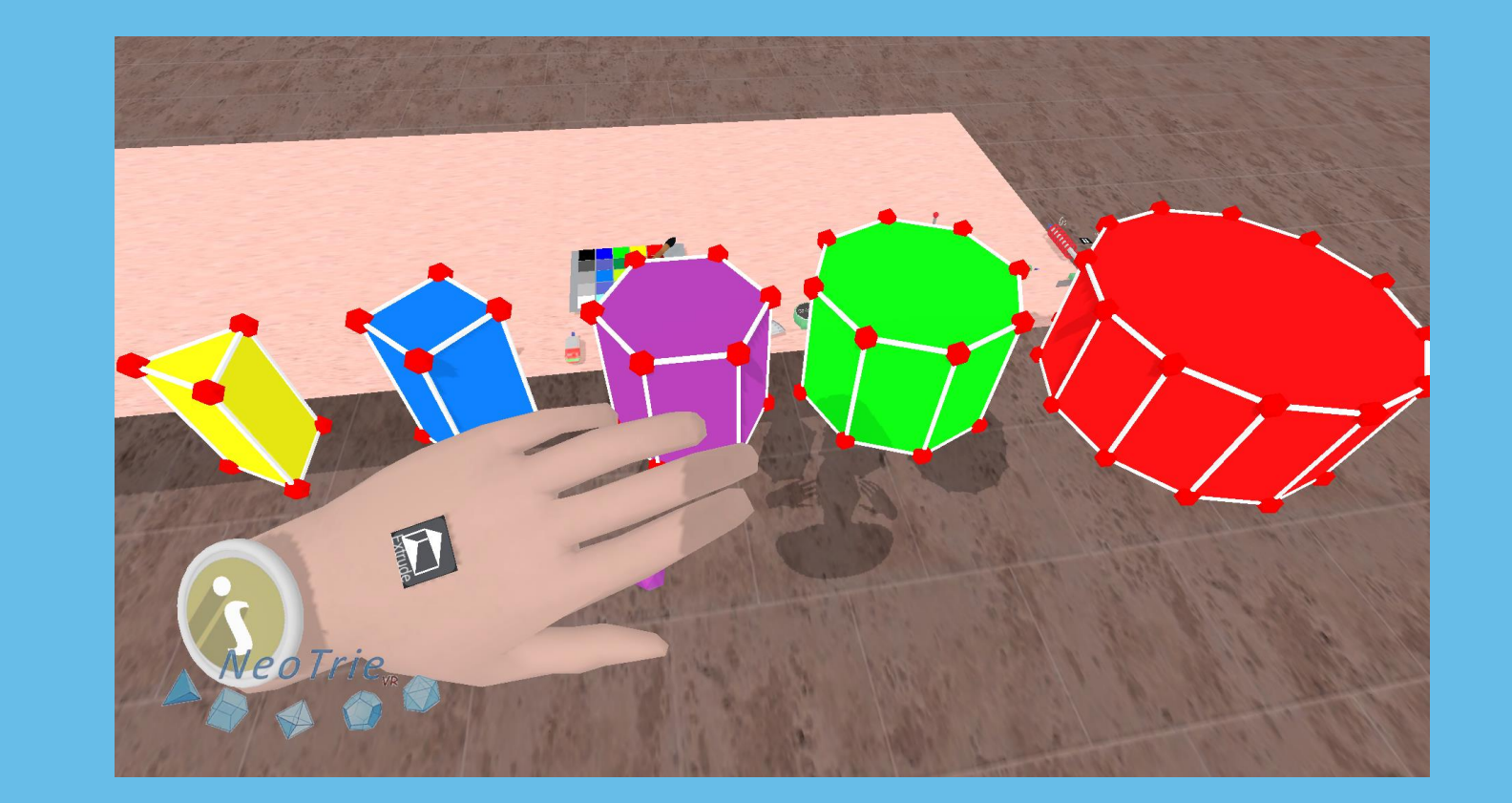

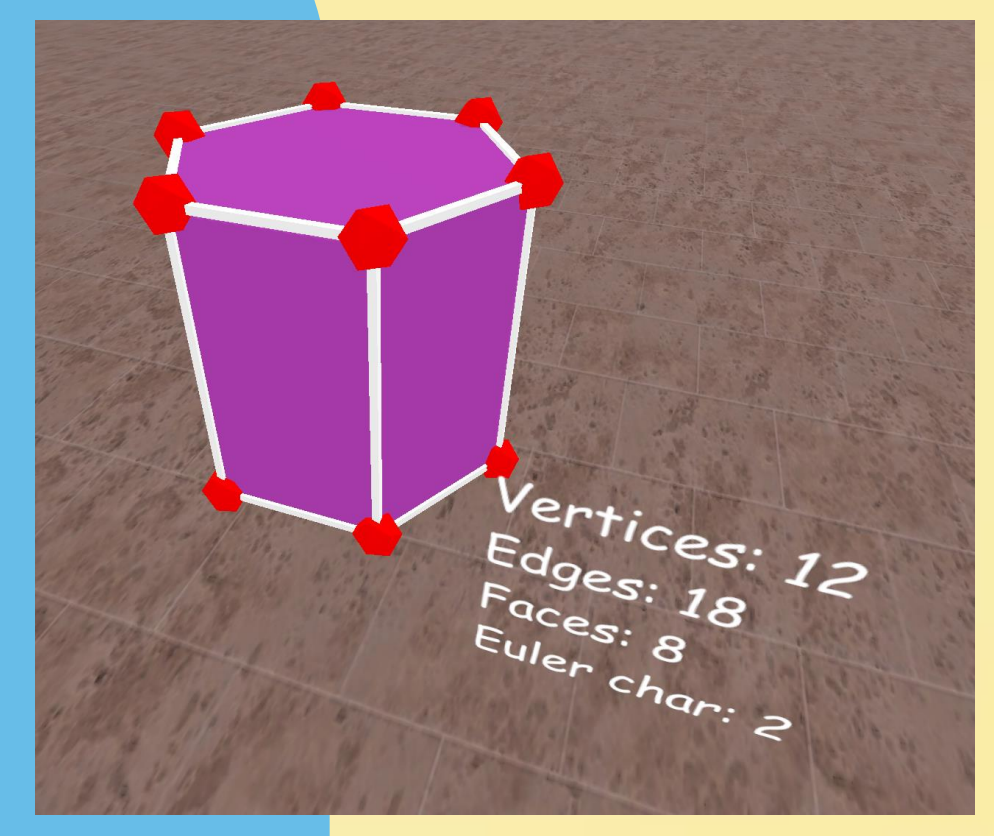

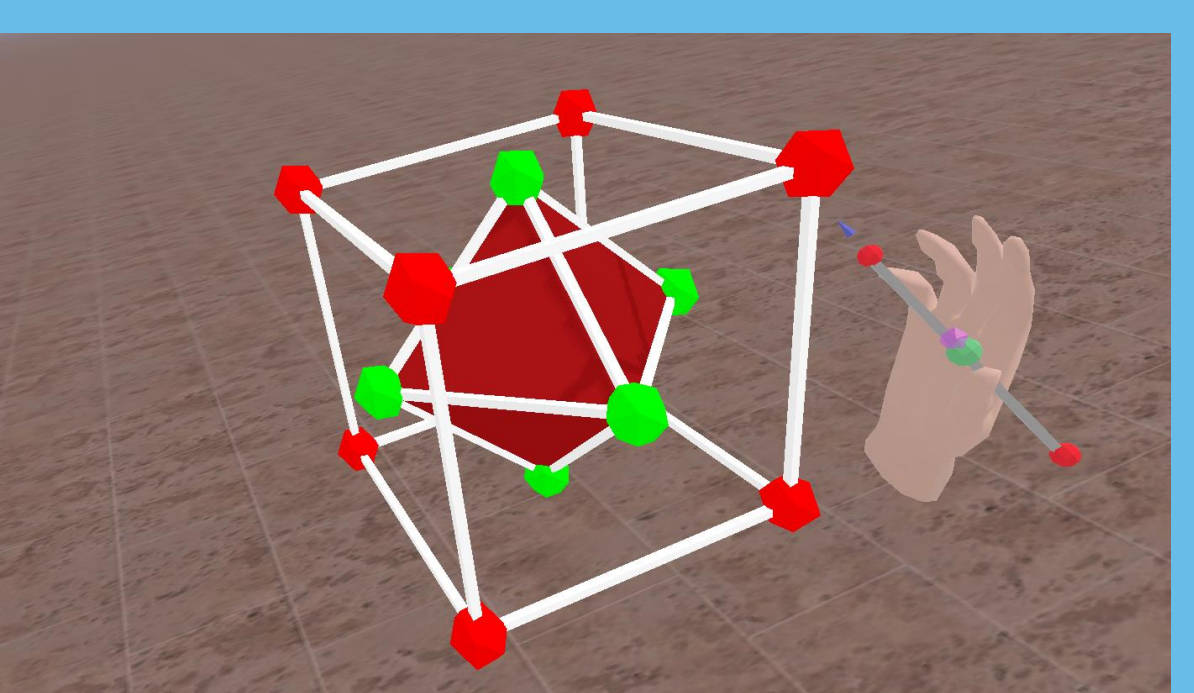

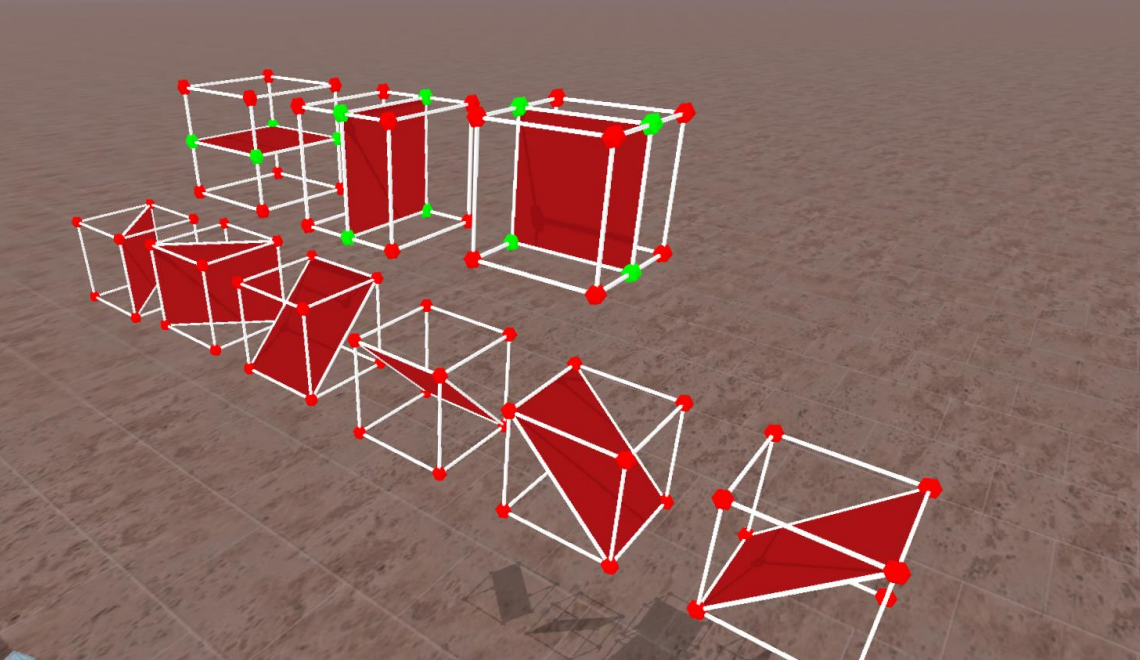

Draw: Use this action to create free drawings, by keeping pressed the Trigger Button.

> 4. (Advanced player) Use the parallel tool to build a frieze, tilling or 3d tilling of a small figure.

> Use the reflection tool to get central, axial or planar reflected copies.

Use the rotation tool to get rotated copies with a given angle.

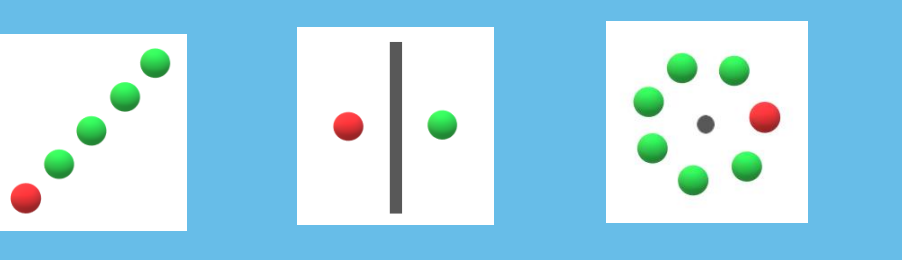

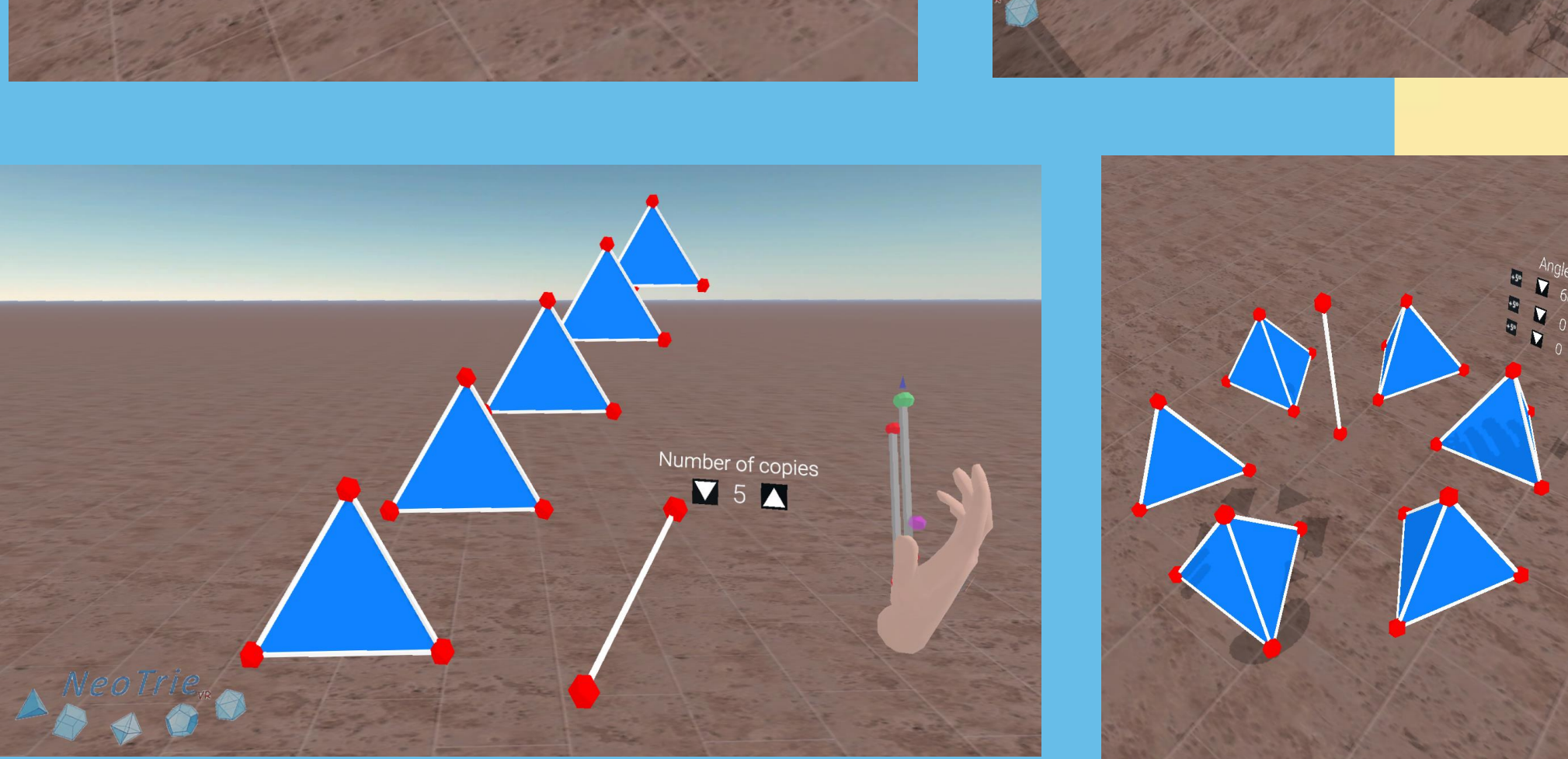

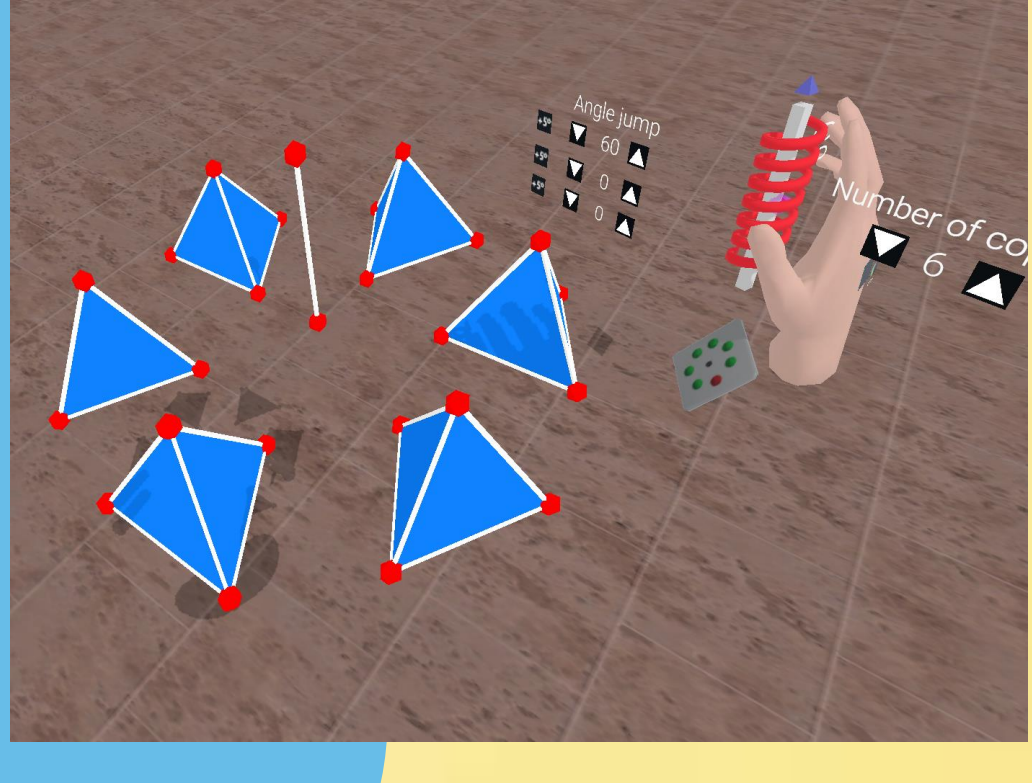

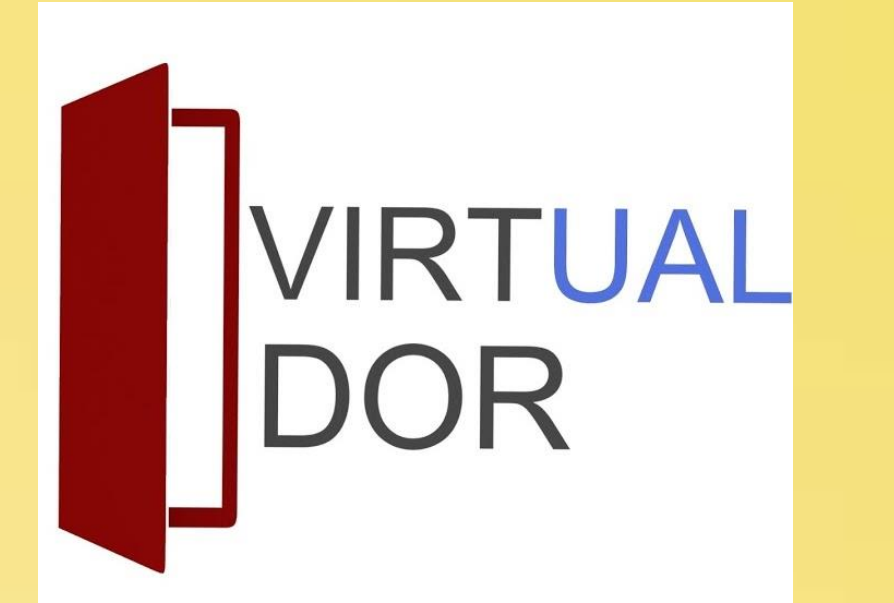

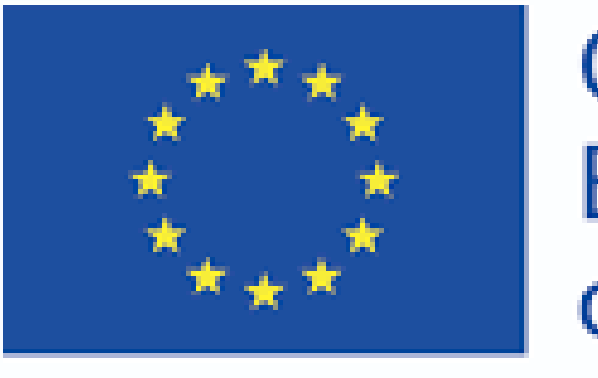

Co-funded by the Erasmus+ Programme of the European Union

# WETRICIAN

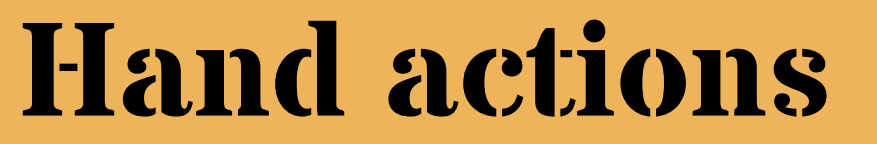

Create vertices and edges: Press the Trigger Button to create vertices at the Pink Dot Pointer. To create an

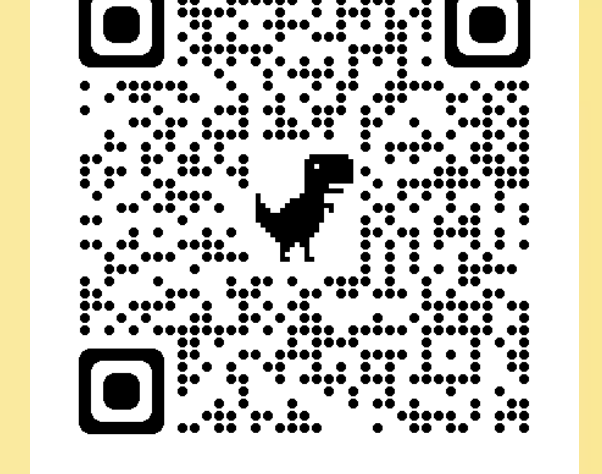

edge between two vertices press the Trigger Button on one vertex and then, the second vertex.

Edit: Press the Trigger Button on a vertex, edge or face, and keep it pressed to move it.

Erase: Click over the vertice, edge, face or any single element that you want to delete.

Move: Move a figure. Having this transform action on both hands, allows you to resize the complete figure.

#### Grab: Rotate a figure.

Scale: Use the move/grab on both hands to scale.

Extrude to build prisms and pyramids from any face.

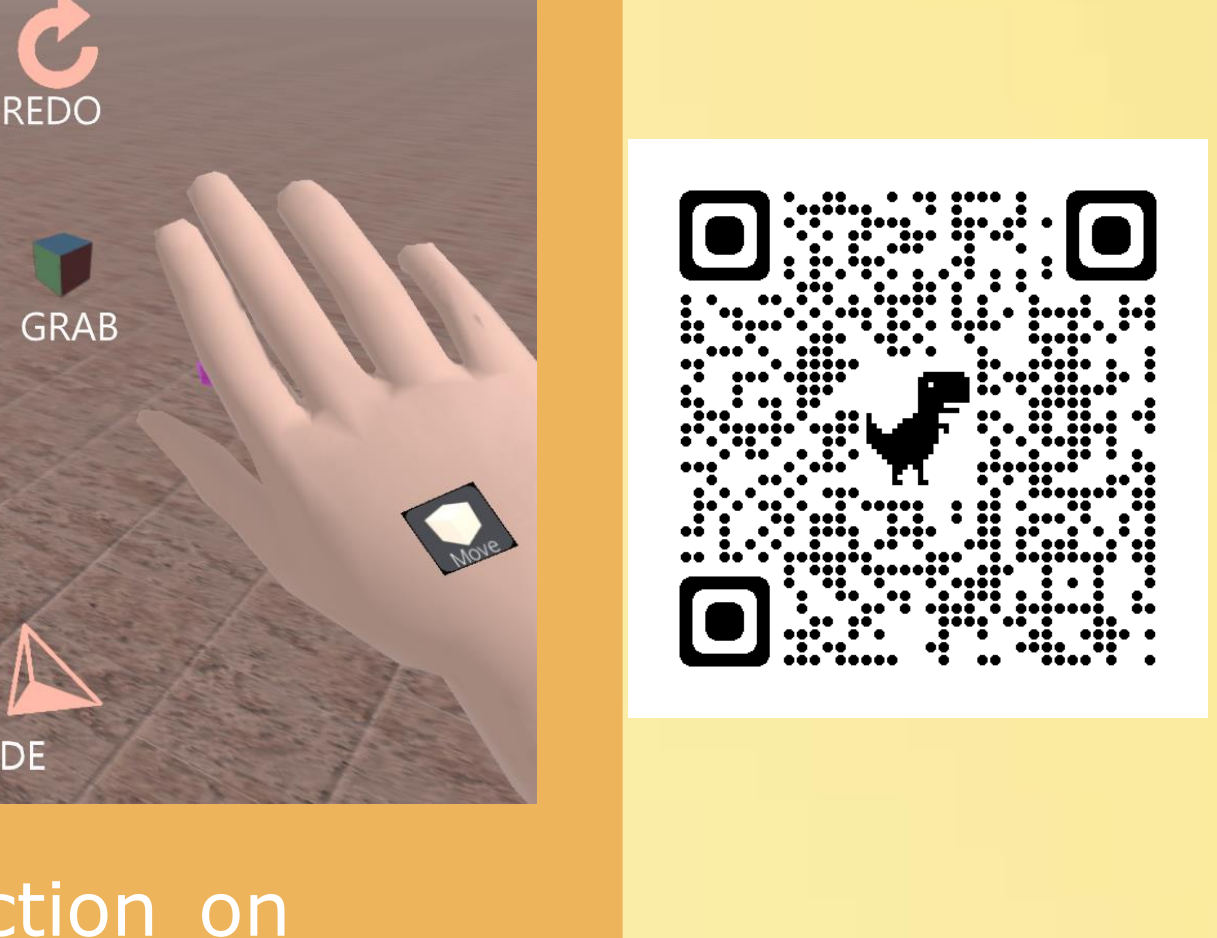

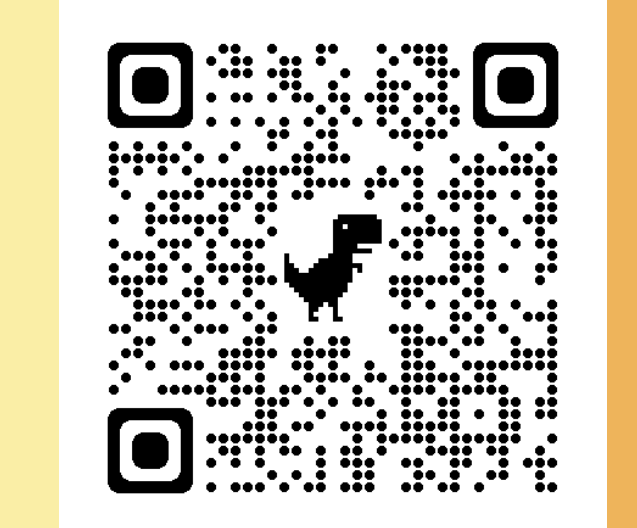

#### **2020-1-FR01-KA227-SCH-095534**

**Neotrie VR is a multipayer dynamic geometry software of virtual reality which enables students to create, manipulate and interact with 3d geometrical objects.**

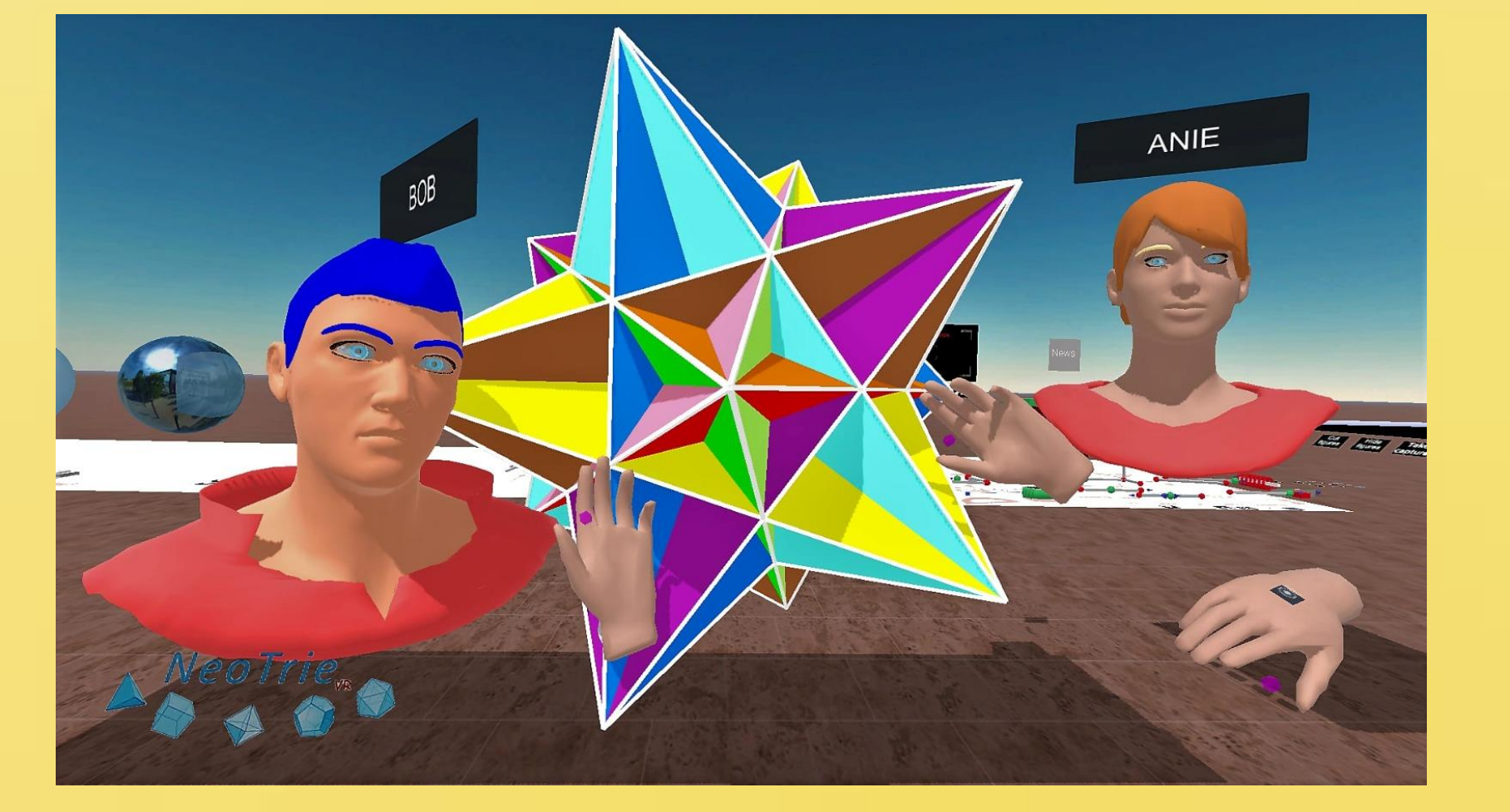